# Visual Planner Introduction

Jim Simunek, CPIM jim.simunek@cistech.net

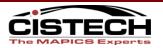

- Visual Planner is the next generation of MPSP, MRP and CRP
- VP is a graphical and interactive tool to develop the master schedule and material and production plans
- Provides realtime material and capacity testing of the plans

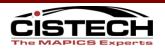

#### How does VP do this?

- Planning information is downloaded from XA to the planner's PC
  - PO's, CO's, Bills of Material, Routings, Forecasts, etc.
- Planning is done in seconds on the PC, eliminating job conflicts on the 400 and decreasing processing time. This allows for "more" planning runs.
- Final plan is uploaded to XA for execution

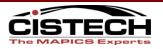

- Downloading Data to the PC Engine
  - Pulls BOM, Route,
     Item, Item process,
     Item plan, Forecast,
     CO's and/or Manual
     Requirements

| File Edit Format Help                                                                                                    |                                                                                                    |
|----------------------------------------------------------------------------------------------------|----------------------------------------------------------------------------------------------------|
| File Edit Format Help<br>04/03/2003 12:14:41:SERVER_INFO:1: Successfully Created<br>04/03/2003 12:14:42:SERVER_INFO:2: Successfully Created<br>04/03/2003 12:14:43:SERVER_INFO:3: Successfully Created<br>04/03/2003 12:14:44:SERVER_INFO:4: Successfully Created<br>04/03/2003 12:14:46:SERVER_INFO:5: Successfully Created<br>04/03/2003 12:14:47:SERVER_INFO:6: Successfully Created<br>04/03/2003 12:14:49:SERVER_INFO:7: Successfully Created<br>04/03/2003 12:14:49:SERVER_INFO:8: Successfully Created<br>04/03/2003 12:14:50:SERVER_INFO:10: Successfully Created<br>04/03/2003 12:14:51:SERVER_INFO:10: Successfully Created<br>04/03/2003 12:14:51:SERVER_INFO:11: Successfully Created<br>04/03/2003 12:14:51:SERVER_INFO:12: Successfully Created<br>04/03/2003 12:14:55:SERVER_INFO:13: Successfully Created<br>04/03/2003 12:14:55:SERVER_INFO:14: Successfully Created<br>04/03/2003 12:14:55:SERVER_INFO:14: Successfully Created<br>04/03/2003 12:14:55:SERVER_INFO:14: Successfully Created<br>04/03/2003 12:14:55:SERVER_INFO:14: Successfully Created<br>04/03/2003 12:14:55:SERVER_INFO:Attempting to Execute DC<br>04/03/2003 12:14:57:SERVER_INFO:Attempting to Disconnect<br>04/03/2003 12:14:58:SERVER_INFO:Successfully Disconnect<br>04/03/2003 12:14:58:SERVER_INFO:Successfully Disconnect<br>04/03/2003 12:14:58:SERVER_INFO:Successfully Disconnect<br>04/03/2003 12:14:58:SERVER_INFO:SUCCESSFULLY Disconnect<br>04/03/2003 12:14:58:SERVER_INFO:SUCCESSFULLY Disconnect<br>04/03/2003 12:14:58:SERVER_INFO:SUCCESSFULLY Disconnect<br>04/03/2003 12:14:58:SERVER_INFO:SUCCESSFULLY DISCONNECT<br>04/03/2003 12:14:58:SERVER_INFO:SUCCESSFULLY DISCONNECT<br>04/03/2003 12:14:58:SERVER_INFO:SUCCESSFULLY DISCONNECT<br>04/03/2003 12:14:58:SERVER_INFO:SUCCESSFULLY DISCONNECT<br>04/03/2003 12:14:58:SERVER_INFO:SUCCESSFULLY DISCONNECT<br>04/03/2003 12:14:58:SERVER_INFO:SUCCESSFULLY DISCONNECT<br>04/03/2003 12:14:58:SERVER_INFO:SUCCESSFULLY DISCONNECT<br>04/03/2003 12:14:58:SERVER_INFO:SUCCESSFULLY DISCONNECT<br>04/03/2003 12:14:58:SERVER_INFO:SUCCESSFULLY DISCONNECT<br>04/03/2003 12:14:58:SERVER_INFO:SUCCESSFULLY DISCONNECT<br>04/03/2003 12:14: | C:\MAPICSADVPLAN\SampleDBAP\PPIPR<br>C:\MAPICSADVPLAN\SampleDBAP\PPIBOM<br>C:\MAPICSADVPLAN\SampleDBAP\PPIRT<br>C:\MAPICSADVPLAN\SampleDBAP\PPIK<br>C:\MAPICSADVPLAN\SampleDBAP\PPICOM<br>C:\MAPICSADVPLAN\SampleDBAP\PPICOM<br>C:\MAPICSADVPLAN\SampleDBAP\PPINMOM<br>d C:\MAPICSADVPLAN\SampleDBAP\PPINMOM<br>d C:\MAPICSADVPLAN\SampleDBAP\PPIMOM<br>d C:\MAPICSADVPLAN\SampleDBAP\PPIMOM<br>d C:\MAPICSADVPLAN\SampleDBAP\PPIMOM<br>d C:\MAPICSADVPLAN\SampleDBAP\PPIMOM<br>d C:\MAPICSADVPLAN\SampleDBAP\PPIMOM<br>d C:\MAPICSADVPLAN\SampleDBAP\PPIMOM<br>d C:\MAPICSADVPLAN\SampleDBAP\PPIMOM<br>d C:\MAPICSADVPLAN\SampleDBAP\PPIMOM<br>d C:\MAPICSADVPLAN\SampleDBAP\PPIMOM<br>d C:\MAPICSADVPLAN\SampleDBAP\PPIMOM<br>d C:\MAPICSADVPLAN\SampleDBAP\PPIPI<br>d C:\MAPICSADVPLAN\SampleDBAP\PPIPI<br>d C:\MAPICSADVPLAN\SampleDBAP\PPIPI<br>d C:\MAPICSADVPLAN\SampleDBAP\PPIPI<br>d C:\MAPICSADVPLAN\SampleDBAP\PPIPI<br>d C:\MAPICSADVPLAN\SampleDBAP\PPIPI<br>d C:\MAPICSADVPLAN\SampleDBAP\PPIPI<br>d C:\MAPICSADVPLAN\SampleDBAP\PPIPI<br>d C:\MAPICSADVPLAN\SampleDBAP\PPIPI<br>d C:\MAPICSADVPLAN\SAMPLED<br>Procedure.<br>Signature({cal<br>NDMAPICS Procedure.<br>t Data source. |

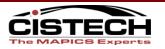

- Generating the Plan
  - Takes the data in the files that were downloaded and creates the material and capacity plans
  - Forecast Consumption
  - Nets the Requirements against on hand & on order
  - Flags MO/PO/CO that do not support the plan
    - Plans Orders (PO, MO & Schedules)

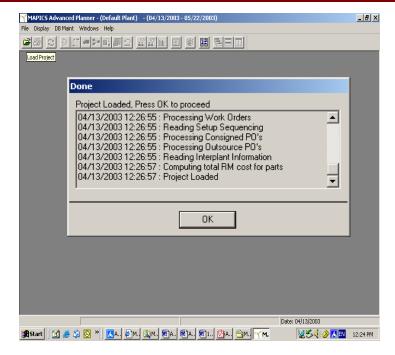

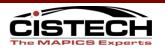

#### Manipulate the Plan

- View Load to Capacity Chart
- Level Load Capacity in each work center
  - Re-plans material as MO operations are moved
- View order load by day
- Other options include offloading orders to other work centers; outsourcing operations to vendors
- Use Alternate Routings (EPDM)
- Drill down to see supplying items plans (potential shortages) and up to view impact to finished goods

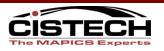

#### **Load To Capacity Chart**

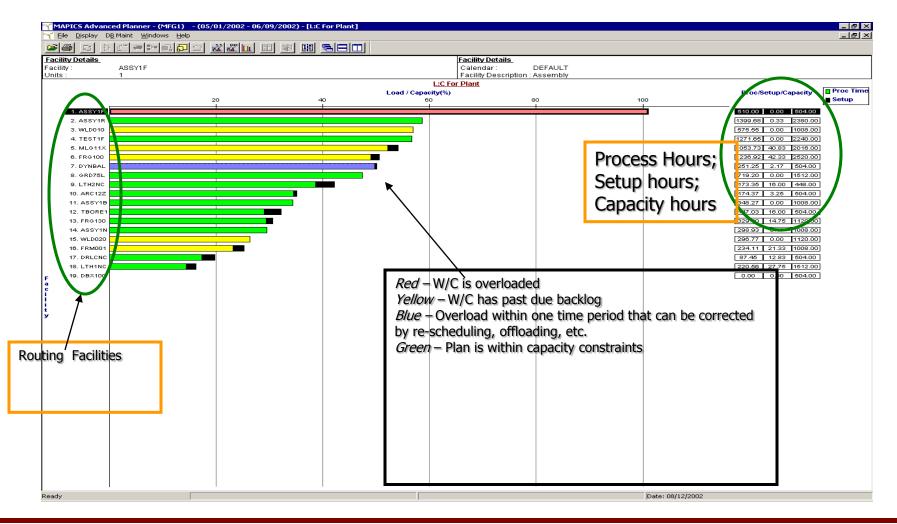

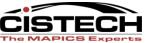

#### Load To Capacity Drill Down

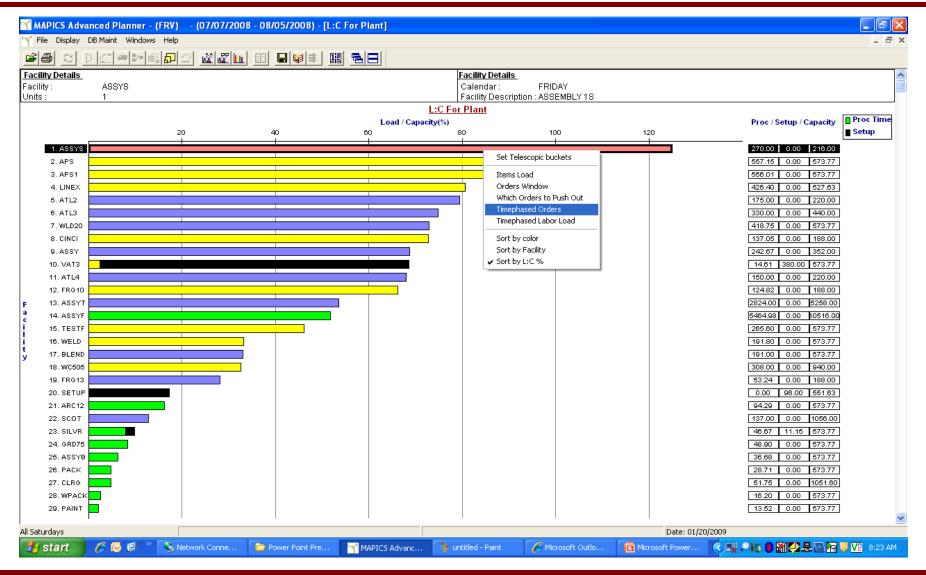

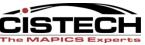

#### **Work Center Time Phased Load**

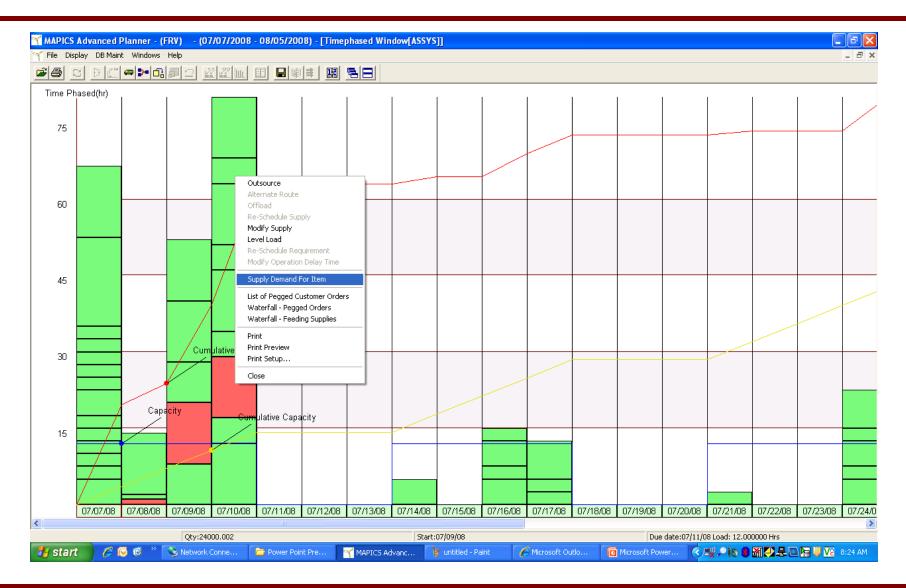

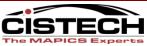

#### **Supply/Demand for an Item**

| Subbie II | Qty       | Start Date | Due Date | Load  | %     | Sugg Due | Proj On Ha | Reqd Date | Read Qty  | Peg To | ltem      | Ana/Cust | Due Date | Sugg Date |
|-----------|-----------|------------|----------|-------|-------|----------|------------|-----------|-----------|--------|-----------|----------|----------|-----------|
| 1 Pind    | 35000.00  | 07/03/08   | 07/07/08 | 17.50 | 19.44 | 07/07/08 | 35000.00   |           |           |        |           |          |          | ,         |
|           |           |            |          |       |       |          | 25000.000  | 37/08/08  | 10000.000 | Pind   | SALTS ASS | 00077    | 07/09/08 | 07/11/08  |
| 3         |           |            |          |       |       |          | 20000.000  | 07/08/08  | 5000.000  | Pind   | SALTS ASS | 00077    | 07/09/08 | 07/11/08  |
| l I       |           |            |          |       |       |          | 15000.000  | 07/08/08  | 5000.000  | Pind   | SALTS ASS | 00077    | 07/09/08 | 07/11/08  |
|           |           |            |          |       |       |          | 10000.000  | 07/08/08  | 5000.000  | Pine   | SALTS ASS | 00077    | 07/09/08 | 07/11/08  |
| ;         |           |            |          |       |       |          | 5000.000   | 07/08/08  | 5000.000  | Pind   | SALTS ASS | 00077    | 07/09/08 | 07/11/08  |
|           |           |            |          |       |       |          | 0.000      | 07/08/08  | 5000.000  | Pind   | SALTS ASS | 00077    | 07/09/08 | 07/11/08  |
| Pind      | 100000.00 | 07/07/08   | 07/12/08 | 50.00 | 55.56 | 07/12/08 | 100000.00  |           |           |        |           |          |          |           |
| )         |           |            |          |       |       |          | 50000.000  | 07/14/08  | 50000.000 | Pind   | SALTS ASS | 00077    | 07/15/08 | 07/16/08  |
| 0         |           |            |          |       |       |          | 10000.000  | 07/14/08  | 40000.000 | Pind   | SALTS ASS | 00077    | 07/15/08 | 07/16/08  |
| 11        |           |            |          |       |       |          | 0.000      | 07/14/08  | 10000.000 | Pind   | SALTS ASS | 00077    | 07/15/08 | 07/16/08  |
| 2 Pind    | 10000.00  | 07/14/08   | 07/14/08 | 5.00  | 5.56  | 07/14/08 | 10000.00   |           |           |        |           |          |          |           |
| 3         |           |            |          |       |       |          | 0.000      | 07/15/08  | 10000.000 | Pind   | SALTS ASS | 00077    | 07/16/08 | 07/16/08  |
| 14 Pind   | 15000.00  | 07/17/08   | 07/17/08 | 7.50  | 8.33  | 07/17/08 | 15000.00   |           |           |        |           |          |          |           |
| 15        |           |            |          |       |       |          | 5000.000   | 07/18/08  | 10000.000 | Pind   | SALTS ASS | 00077    | 07/19/08 | 07/19/08  |
| 6         |           |            |          |       |       |          | 0.000      | 07/18/08  | 5000.000  | Pina   | SALTS ASS | 00077    | 07/19/08 | 07/19/08  |
| 7 Pind    | 5000.00   | 07/21/08   | 07/21/08 | 2.50  | 2.78  | 07/21/08 | 5000.00    |           |           |        |           |          |          |           |
| 8         |           |            |          |       |       |          | 0.000      | 07/22/08  | 5000.000  | lind   | SALTS ASS | 00077    | 07/23/08 | 07/23/08  |
| Pind Pind | 15000.00  | 07/24/08   | 07/26/08 | 7.50  | 8.33  | 07/26/08 | 15000.00   | N         |           |        |           |          |          |           |
| 20        |           |            |          |       |       |          | 5000.000   | 07/28/08  | 10000.000 | Pind   | SALTS ASS | 00077    | 07/29/08 | 07/29/08  |
| 24        |           |            |          |       |       |          | 0.000      | 07/28/08  | 5000.000  | Pind   | SALTS ASS | 00077    | 07/29/08 | 07/29/08  |
| Planned   | Orders    | ;          |          |       |       |          |            | Requir    | ed Date   | e,     |           |          |          |           |

Required Date, Quantity and Source

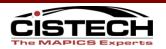

#### Upload to XA

- Reschedules open MO's/PO's/Rep schedules according to set up
- Updates the CO dates if specified in the upload options
- Updates MO Operations in the MO/REP operations as specified during planning
- Creates the Order Review file (PLNORD)

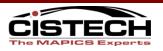

Updates MRP planning work files:

- Requirements-unconsumed forecast and generated demand (REQMTS)
- Planned Orders-all supply orders, including open, firm planned and planned (PLNORD)
- Demand Ref-Demand information

Use current screens/methods to create orders

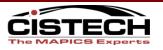

#### **Execute Plan using OBPM**

| MRP Recomm<br>Display Mai        | nendations<br>Intain ⊆ustom | nize <u>N</u> av | vigation <u>H</u> elp | _          | _            |        |            |            |        |
|----------------------------------|-----------------------------|------------------|-----------------------|------------|--------------|--------|------------|------------|--------|
| ieneral                          | (all re                     | cords)           |                       | 60 🛋 🔽     | 2 / 4 6      | 3 8 1  | s 🔀 😹 🗉    | 3          |        |
| MRP R                            | ecommendatio                | ns               |                       |            |              |        |            |            |        |
| Action                           | Item                        | Whs              | Exception Make        | /buj Order | Sub-type     | Vendor | Start date | Due date   | Qua 🔺  |
|                                  | 1000                        | 1                | 11 = Past due M       | M004680    | M.O.         | 16     | 05/18/1998 | 05/20/1998 | 474.(  |
|                                  | 1000                        | 1                | M                     | M004690    | M.O.         | 16     | 05/25/1998 | 05/27/1998 | 783.(  |
|                                  | 1000                        | 1                | м                     | M005430    | M.O.         | 16     | 08/08/2001 | 08/08/2001 | 4.(    |
|                                  | 1000                        | 1                | P                     | P000323    | P.O.         | 100    | 08/08/2001 | 08/08/2001 | 1.(    |
|                                  | 1001                        | 1                | 72 = Cancel M         | M004720    | M.O.         |        | 05/27/1998 | 05/29/1998 | 330.(  |
|                                  | 1001                        | 1                | 62 = Defer M          | M004710    | M.O.         |        | 06/10/1998 | 06/12/1998 | 547.(  |
|                                  | 1001                        | 1                | 72 = Cancel M         | M005460    | M.O.         |        | 11/15/2001 | 11/16/2001 | 1.0    |
|                                  | 1001                        | 1                | 72 = Cancel M         | M005450    | M.O.         |        | 11/15/2001 | 11/17/2001 | 1.(    |
|                                  | 1001                        | 1                | 72 = Cancel M         | M005470    | M.O.         |        | 11/15/2001 | 11/17/2001 | 1.0    |
|                                  | 1001                        | 1                | 72 = Cancel M         | M005480    | M.O.         |        | 11/16/2001 | 11/20/2001 | 1.0    |
|                                  | 1001                        | 1                | 72 = Cancel M         | M005490    | M.O.         |        | 11/19/2001 | 11/20/2001 | 1.0    |
|                                  | 1001                        | 1                | 72 = Cancel M         | M005500    | M.O.         |        | 11/19/2001 | 11/20/2001 | 3.(    |
| Change*                          | 1001                        | 1                | 72 = Cancel M         | M005510    | M.O.         |        | 11/19/2001 | 11/21/2001 | 4.(    |
|                                  | 1001                        | 1                | 72 = Cancel M         | M005520    | M.O.         |        | 11/19/2001 | 11/21/2001 | 4.(    |
|                                  | 1001                        | 1                | 72 = Cancel M         | M005530    | M.O.         |        | 11/19/2001 | 11/21/2001 | 2.0    |
|                                  | 1001                        | 1                | 72 = Cancel M         | M005540    | M.O.         |        | 11/20/2001 | 11/22/2001 | 3.0    |
|                                  | 1001                        | 1                | 72 = Cancel M         | M005550    | M.O.         |        | 11/20/2001 | 11/23/2001 | 3.0    |
|                                  | 1002                        | 1                | 72 = Cancel M         | M004750    | M.O.         | 16     | 05/27/1998 | 05/29/1998 | 332.0  |
|                                  | 1002                        | 1                | 62 = Defer M          | M004740    | M.O.         | 16     | 06/10/1998 | 06/12/1998 | 596.0  |
|                                  | 1003                        | 1                | 62 = Defer M          | M004770    | M.O.         | 16     | 06/03/1998 | 06/05/1998 | 408.0  |
|                                  | 1003                        | 1                | 62 = Defer M          | M004780    | M.O.         | 16     | 06/10/1998 | 06/12/1998 | 405.0  |
|                                  | 1003                        | 1                | 72 = Cancel P         | P000306    | P.O.         | 14     | 12/10/1998 | 12/10/1998 | 30.0   |
|                                  | 1100                        | 1                | Past due, early M     | M004790    | M.O.         |        | 05/21/1998 | 05/22/1998 | 474.(  |
|                                  | 1100                        | 1                | м                     | M004800    | M.O.         |        | 05/22/1998 | 05/25/1998 | 783.(  |
|                                  | 1101                        | 1                | 33 = Expedite M       | M004820    | M.O.         |        | 05/21/1998 | 05/22/1998 | 330.0  |
| <sup>D</sup> rocess <sup>×</sup> | 1101                        | 1                | 51 = Release M        |            | Planned M.O. |        | 05/26/1998 | 05/27/1998 | 16.0   |
|                                  |                             |                  |                       | '          |              | 1      |            |            | Þ      |
|                                  |                             |                  |                       |            |              |        |            |            | 💉 🛎 I. |

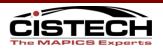

#### **Green Screen Execution**

| Session      | A - [24 x 80]                                                   |                    |            |            |       |                           |                                    | _ 6                                 |
|--------------|-----------------------------------------------------------------|--------------------|------------|------------|-------|---------------------------|------------------------------------|-------------------------------------|
|              | View Communication Actions '                                    |                    |            |            |       |                           |                                    |                                     |
|              | è 🚛 🛼 😐 🔳 🗃                                                     | 🔥 😓 🛃 🤠            | 🗎 🍓 🔗      |            |       |                           |                                    |                                     |
|              | AMM622                                                          | Revi               | ew∕Approve | Items - O  | rder  | Status                    |                                    |                                     |
|              | Item . : 210<br>Planning WHS<br>Planner numbe<br>Enter sequence | . : 1<br>er : 1600 | Start      | Date : 12  | /13/0 | 04 Current                | es . : EXPL<br>Date : 4/2<br>e . : | 25/05                               |
| -            | <b>_</b>                                                        |                    | P-Palaza   | a E-Einm   | C-Ck  |                           |                                    | 1 D-Doward                          |
|              | Enter action                                                    | ·· -               | K-Keléas   | е, г=г1°М, | ι=ur  | nange, X=Can              |                                    | .l, D=Demand<br>More:               |
|              | SEQN Action                                                     | Type               | Str Date   | Due Date   | CD    | Order #                   |                                    | Exception                           |
|              | 01 ?                                                            |                    |            | 4/29/05    |       |                           | -                                  | 51 RLEASE                           |
|              | 02 ?                                                            | RECEIPT            | 4/28/05    | 4/30/05    | М     | M038490                   | 2.000                              | 41 RESCHD                           |
|              | F1=Select by<br>F10=Set bypa:                                   | •                  | F2=Selec   | t by item  |       | Next item<br>=Item detail |                                    | ıs item                             |
| 10           | 5.                                                              | МІ                 | 1          |            |       |                           |                                    | 00/004                              |
| 에그           | ession successfully started                                     | MU                 | 1          |            |       |                           | DICOLLA                            | 06/021                              |
| 9 - 1902 - S | ession successruity started                                     |                    | t          | 1          | 4     | <i>t</i> :                | JKICOH A                           | ficio 1045 RPC5 on 100.100.100.203@ |

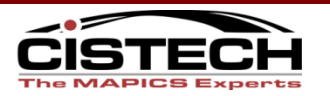

#### **MRP Requirements inquiry**

| Item . : 21 |            |     |            | uirements I |           |             |           |
|-------------|------------|-----|------------|-------------|-----------|-------------|-----------|
|             | 07200608.5 | 4   | 7-9 UA ALL | _SPORT TEAM | Item typ  | es . : EXPL | ICIT      |
| Planning WH | IS . : 1   |     | Start date | ≥ : 12/13/0 | 4 Current | date : 4/2  | 5/05      |
| Planner num | ber : 1600 | 0   | Vendor     | . :         | Availabl  | e.:         | 12.167    |
| Position to | date       |     | <u> </u>   |             |           |             |           |
|             |            |     |            |             |           |             | More: - + |
| Requ        | irements   |     |            | Orders      |           | Projected   |           |
| Due Date    | Quantity   | ΤYΡ | Start DT   | Quantity    | REFER     | Balance     | Exception |
| 5/23/05     | 2.000      | FCR |            |             |           | 20.900      |           |
| 5/30/05     | 2.000      | FCR |            |             |           | 18.900      |           |
| 6/01/05     | 7.500      | СМН |            |             |           | 11.400      |           |
| 6/15/05     | . 500      | СМН |            |             |           | 10.900      |           |
| 6/27/05     | 1.000      | FCR |            |             |           | 9.900       |           |
| 7/01/05     | 3.500      | СМН |            |             |           | 6.400       |           |
| 7/10/05     | 1.000      | СМН |            |             |           | 5.400       |           |
| 7/15/05     | 1.000      | СМН |            |             |           | 4.400       |           |
| 7/29/05     | 1.500      | SHR | 7/28/05    | 30.000      | M-PLAN    | 32.900      |           |
| 8/01/05     | 3.500      | СМН |            |             |           | 29.400      |           |
| 8/15/05     | 1.000      | СМН |            |             |           | 28.400      |           |
| 9/01/05     | 1.000      | СМН |            |             |           | 27.400      |           |
| F1=Select b | u planner  | F2= | -Select by | item F4=    | Peg to    | F6=Next     | item      |

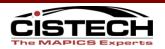

- Both use all the planning modifiers in the Item Balance/Plan record
- Both use the MRP Execution Options for rescheduling, auto-release, etc.
- Both use the MRP Horizon Dates
- Both have direct or indirect interface to Mapics
   Forecast module
- Both use the Manufactured due date from the customer orders for planning

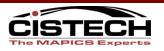

- An MRP generation is performed by a BOM explosion and netting routine usually overnight
- With Visual Planner NO AS400 MRP generation is ever necessary. The VP engine performs the multi-level planning function
- > MRP has multi-planning warehouse capabilities
- With VP you create a separate database for each warehouse that has a Planning run. Multiple warehouses can still be consolidated.

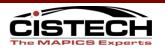

#### MRP/CRP uses Mapics calendars

- VP has its own calendars within the database. These calendars hold hours of operation per day. VP allows for an unlimited number of calendars and you associate multiple work centers to a calendar
- MRP has no easy "what if" capability short of a new MRP generation
- VP has powerful "what if" capability directly with the VP access database on the PC

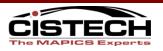

#### VP vs. MRP cont'd

- MRP interfaces with MPSP
- VP has its own Master Schedule Routine
- MRP uses Lead Time to calculate start date
- VP uses backward scheduling and the times in the routing to calculate start date. If 'Operation Where Used' is entered in the BOM, material is planned based on the Operation Start Date.

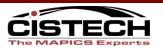

#### VP vs. MRP cont'd

- MPSP uses the greater of Customer Order or Forecast
- VP nets the CO's against the Forecast and plans with the CO's and Net Forecast
- MRP assumes infinite capacity
- VP plans the work load in each work center for capacity review prior to accepting the plan. Even though it will 'overload' a work center, the Master Scheduler can move load and VP adjusts other work centers and material to accommodate the move.

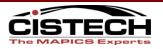

### VP vs. MRP cont'd

- MRP provides a warning if a planned order quantity exceeds the Maximum
- VP uses the Maximum to create multiple orders due on the same day for the Max quantity (or less)
- MRP plans an order to be due the same day as the requirement
- VP plans an order to be due the day before the requirement (dependent on the config.ini setting)

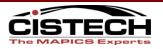

- MRP plans orders to the day/date
- > VP can plan to the hour and minute
- MRP has no view for load on a workcenter
- VP shows the load each MO or Schedule will place on a work center or production line. If you move the load to a different day, VP will re-schedule the upstream & downstream operations and re-plan the material (assumes "Operation Where Used" in the BOM is completed)

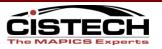

#### **VP Extras**

#### Forecast consumption

Forecast can be consumed in three ways:

- Individual Item: The sales of each item consume the item forecast
- An item and its parents: If many possible finished product configurations exist, made from a small number of components, *you can forecast at the component level rather than the finished product* level. The sales of the item and any parent consume the item forecast
- Planning bill: Identify an item as a planning bill item and enter forecasts for the item. Forecast is consumed by end item and matching configurations in the Bill of Material

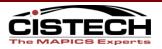

# Visual Planner Demonstration

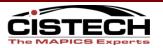

## **VP ELEMENTS OF SUCCESS**

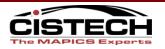

#### Valid Master Schedule/Forecast

- The Master Schedule drives all material and capacity requirements
- A number of companies will use the sales forecast as their master schedule
  - VP will net sales against the forecast to use Customer Orders and the balance of the forecast to drive planning
- The Master Schedule should be an accurate statement of what you intended to produce

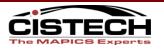

#### **Accurate Bill of Material**

- Planned orders at one level access the bill of material to create requirements at the next level of the bill
- The bill of material should match the way the product is made on the shop floor
- Lead Time Adjustment field in the bill of material can affect the required date of the component
- Operation Where used in the bill of material will cause the material for an operation to be required on the operation start date

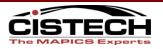

#### **Correct Calendars**

- VP holds an unlimited number of Calendars
- Calendars are linked to Work Centers/Facilities
- Calendars are used to calculate available capacity and then compare that to load
- Calendars need to show the correct number of hours per day
- Calendars need to show holidays & plant shutdowns

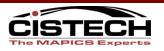

#### **Accurate Routing/Facilities**

- VP uses backward scheduling to calculate individual operation (from the routing) load in a work center
  - MO Due Date is the due date of the last operation
  - VP will use the times in the routing and the facility's calendar to determine operation start
  - Start date of the first operation becomes the start date for the MO
- Prime Load Code in the Facility determines, per operation, whether VP uses Machine or Labor time to calculate load

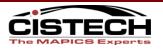

## **Timely Labor Reporting**

- Reporting against MO operations will reduce the load in the work center
- Since VP is comparing load to capacity it is important to report labor against operations or, at a minimum, operation complete
- A completed operation will no longer display a load in the capacity analysis for the work center

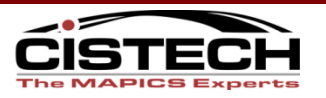

#### **Accurate Quantities on Hand**

- VP will net the requirements against the on hand inventory
- Inaccurate on hand balances will cause VP to over/under plan orders for an item

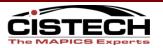

#### **Valid Planning Codes**

- VP uses the codes in the Item Balance/Plan records to calculate the planned order quantity
  - Order Policy Code (OPC)
  - Days Supply (OPC = G)
  - Minimum/Multiple/Maximum Order Quantity
  - Fixed Order Quantity (OPC = D or H)
- Codes need to reflect the correct quantity for VP to plan for each item

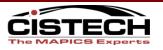

#### **Valid Dates on Orders**

- All requirements are prioritized by date in VP
- VP expects orders to start on their start date and finish on their due date
- The sub-assembly order will be planned to be completed the day before the subassembly is required for the next level of production
- Vendors and Shop Floor Production need to manage their parts to the due dates on the orders

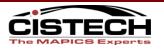

#### **Correct Lead Times for Purchased Parts**

- Although VP uses Routing times for make items, it still uses the purchase lead times to calculate the start date of a P-Plan order
- Purchase Lead Times need to be an accurate representation of the time to place a PO and receive the goods:
  - Review LT: internal review of the planned order
  - Vendor LT: vendor's quoted delivery time
  - Safety LT: Additional lead time
  - Adjustment LT: Dock to Stock processing time

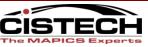

#### **VP Implementation Considerations**

If you are a good MRP user, you are 75% implemented already

- Requires good routings + labor reporting

- Implementations range based on 'MRP readiness' and resource availability, generally 2-6 months
- CISTECH can provide full project planning, education, and implementation services.

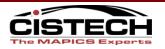

#### **VP Implementation Considerations**

CISTECH Shop Floor reporting solution

 Intranet based labor and production reporting

|                        | Order      | Item Number                                   | Oper       | Sts<br>Ord/Op | Order                  | Opn Qty                      | Scrap        |   |               |            |  |
|------------------------|------------|-----------------------------------------------|------------|---------------|------------------------|------------------------------|--------------|---|---------------|------------|--|
| Cancel                 |            | TB-R29<br>4' MERCHANDISER                     | Seq        |               | Qty<br>100.000         | MWO/Oper<br>1.000-<br>1.000- | .000<br>.000 |   | Subm          | ubmit      |  |
|                        | <u>.</u> , |                                               |            |               |                        |                              |              |   |               | ,          |  |
| Good<br>Quantity       |            |                                               |            |               |                        |                              | 7            | 8 | 9             |            |  |
| Scrap<br>Quantity      |            |                                               |            |               |                        |                              | 4            | 5 | 6             |            |  |
| Reason                 |            |                                               |            | ~             |                        |                              |              | _ |               | 3          |  |
| Operation<br>Complete  | - enter    | good quanti                                   | ity, -     |               |                        |                              | 1            | 2 | 3             |            |  |
| Reference              |            |                                               |            |               |                        |                              | С            | 0 | -             |            |  |
|                        |            |                                               |            |               |                        |                              |              |   |               |            |  |
|                        |            |                                               | Active Emp |               | ř                      |                              |              |   |               |            |  |
|                        |            | Oper Employee                                 | e Name     | Dai           |                        | me                           |              |   |               |            |  |
|                        |            | 0010 Kay Reed                                 | ما م       |               | 0/11 12:5              |                              |              |   |               |            |  |
|                        |            | 0010 <mark>John Grin</mark><br>0010 Another E |            |               | )/11 12:5<br>)/11 12:5 |                              |              |   |               |            |  |
| Submit the transaction |            | <u>1</u> 1,                                   |            | - 1 - 27 - 1  |                        |                              |              |   | G My Computer | ✓ ▲ 140% ▼ |  |

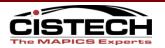

#### **VP Benefits**

- Improved flexibility and agility to react to changes in customer demand
- Increased efficiency of all users involved in planning process
- Improves capacity utilization
- Reduced inventory levels by buying and making to customer demand
- Reduced expediting costs through improved planning

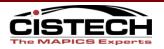

# Questions

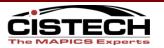